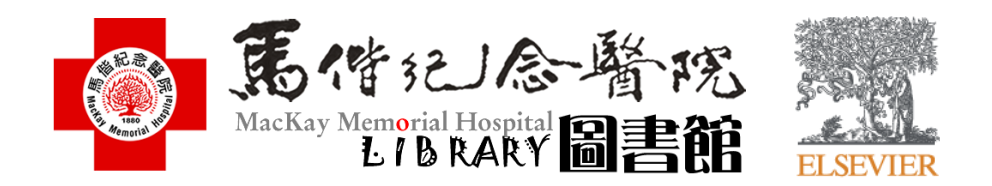

# **ClinicalKey 行動版資料庫 使用手冊**

## 關於ClinicalKey行動版**…**

- ◆ 1.只要註冊ClinicalKey個人帳號並設定好行動版使用權限, 隨時隨地皆可以使用,即時查詢暢通無阻,。
- ◆ 2. 智慧型手機、平板電腦,只要有3G/4G或Wi-Fi訊號連
	- 上網路,即可使用行動App檢索與存取內容。
- ◆ 3. 每隔90天內必須使用院區內的電腦登入您的個人帳密 **一次,以重新延長使用權限**。

### **透過任何行動裝置使用 ClinicalKey的App**

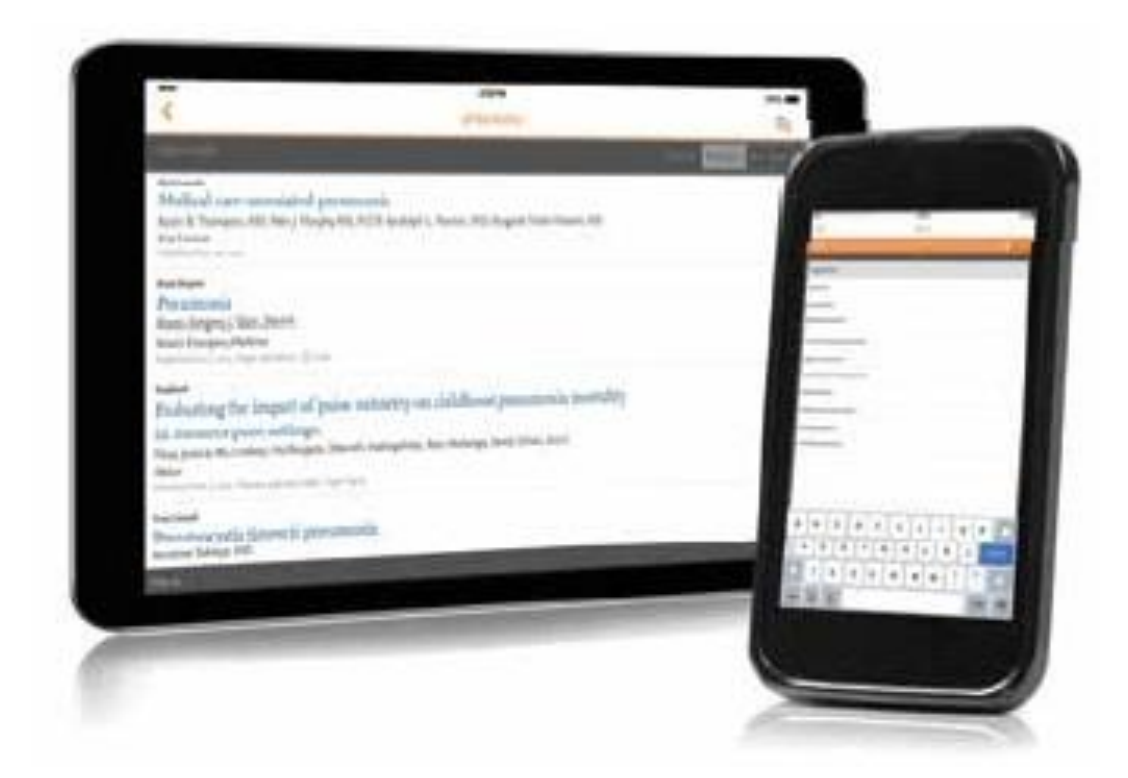

**您可以在Android、iOS等行動裝置系統的應用商店下載免費的 ClinicalKey App**

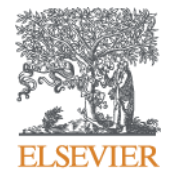

# **如何註冊ClinicalKey個人帳號 與 行動版App服務設定**

### **行動版個人帳號申請流程**

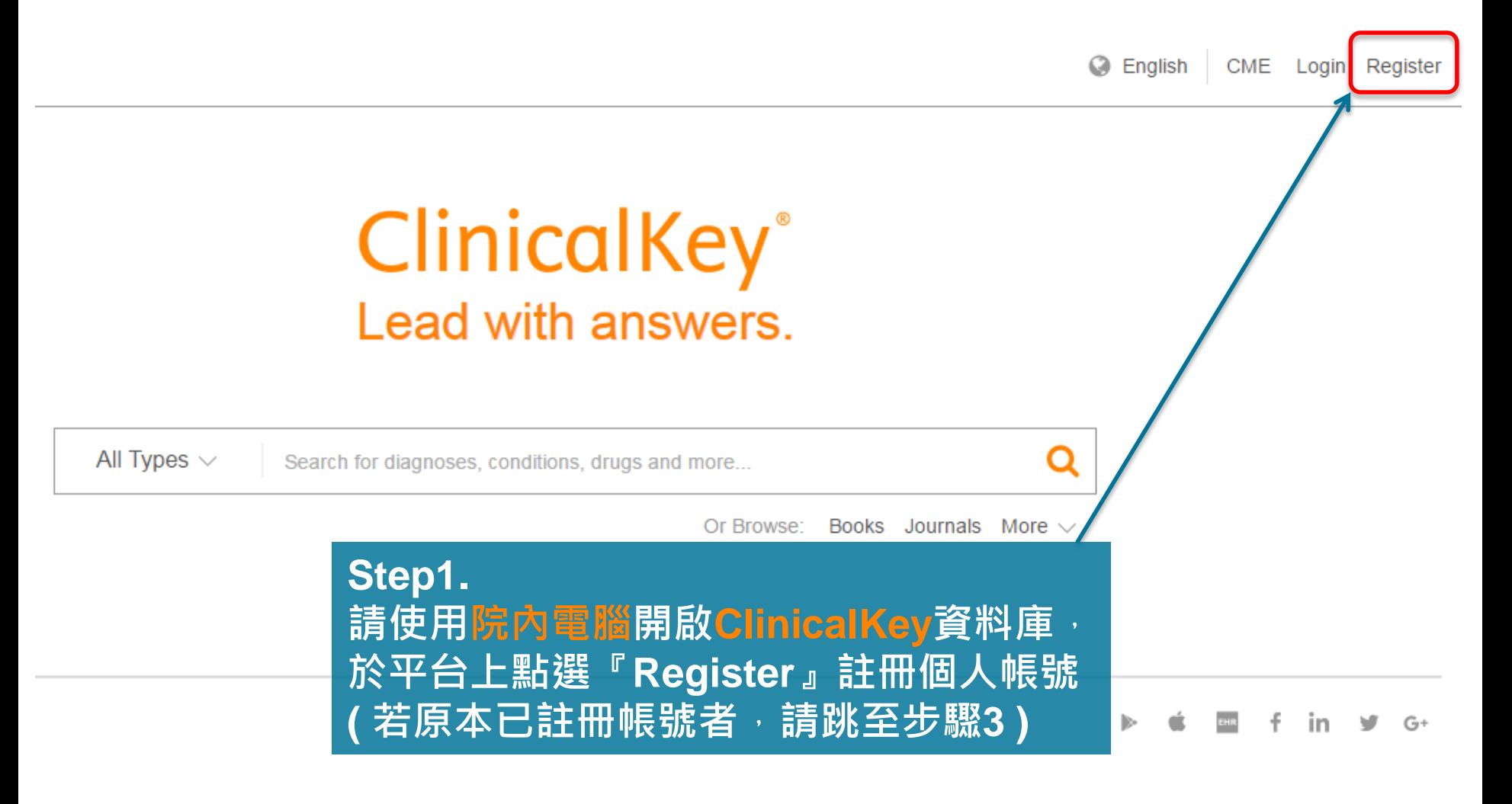

#### **ELSEVIER**

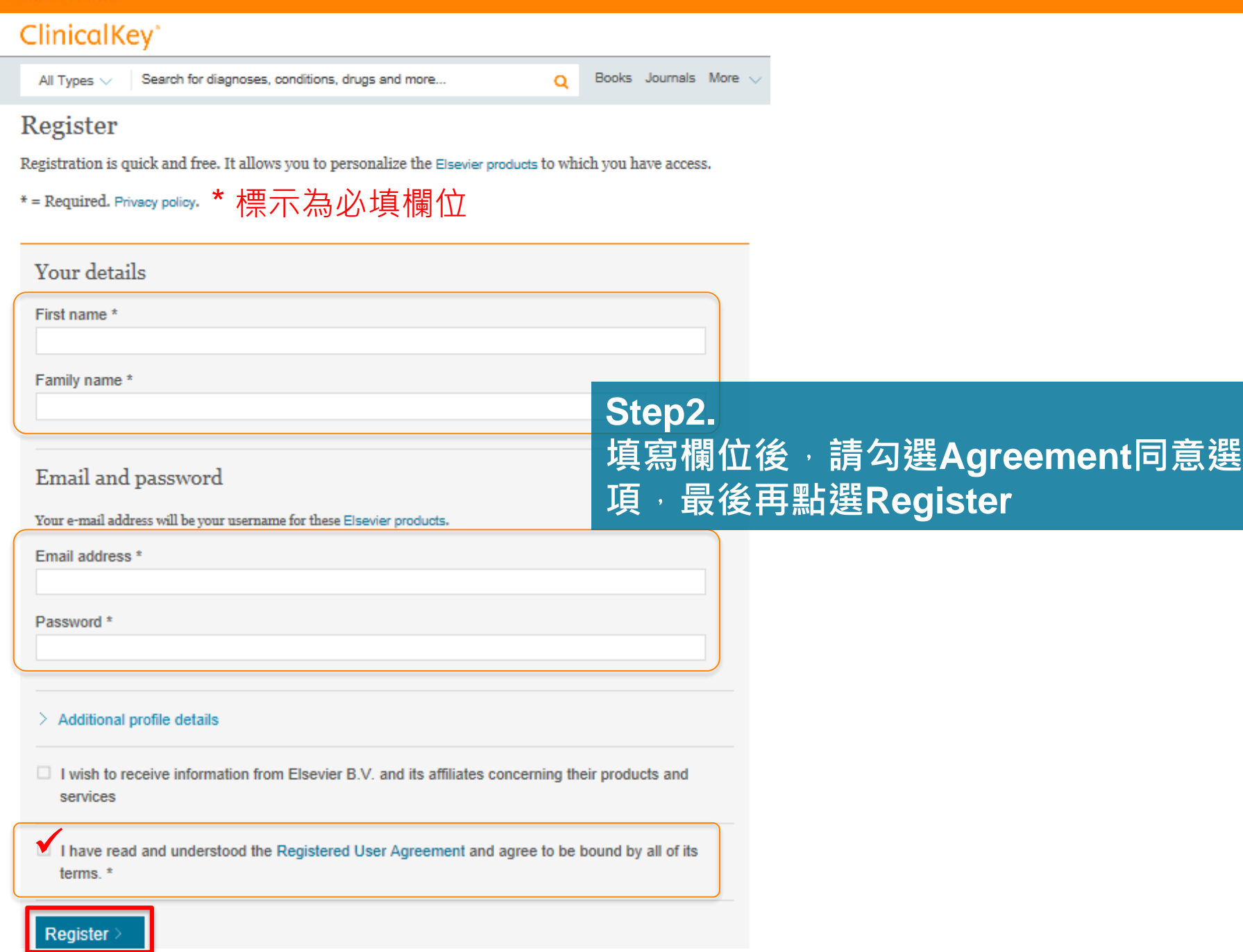

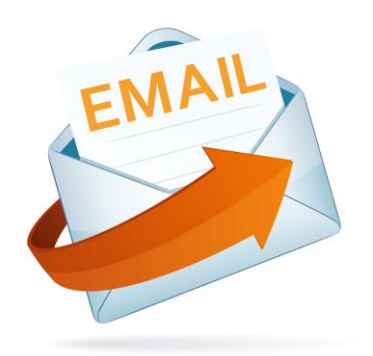

**Step3. 請將您申請的帳號與密碼,寄至** peifang.C610@mmh.org.tw,**由圖書館 統一彙整請國外原廠進行設定 (約4個工 作天)。**

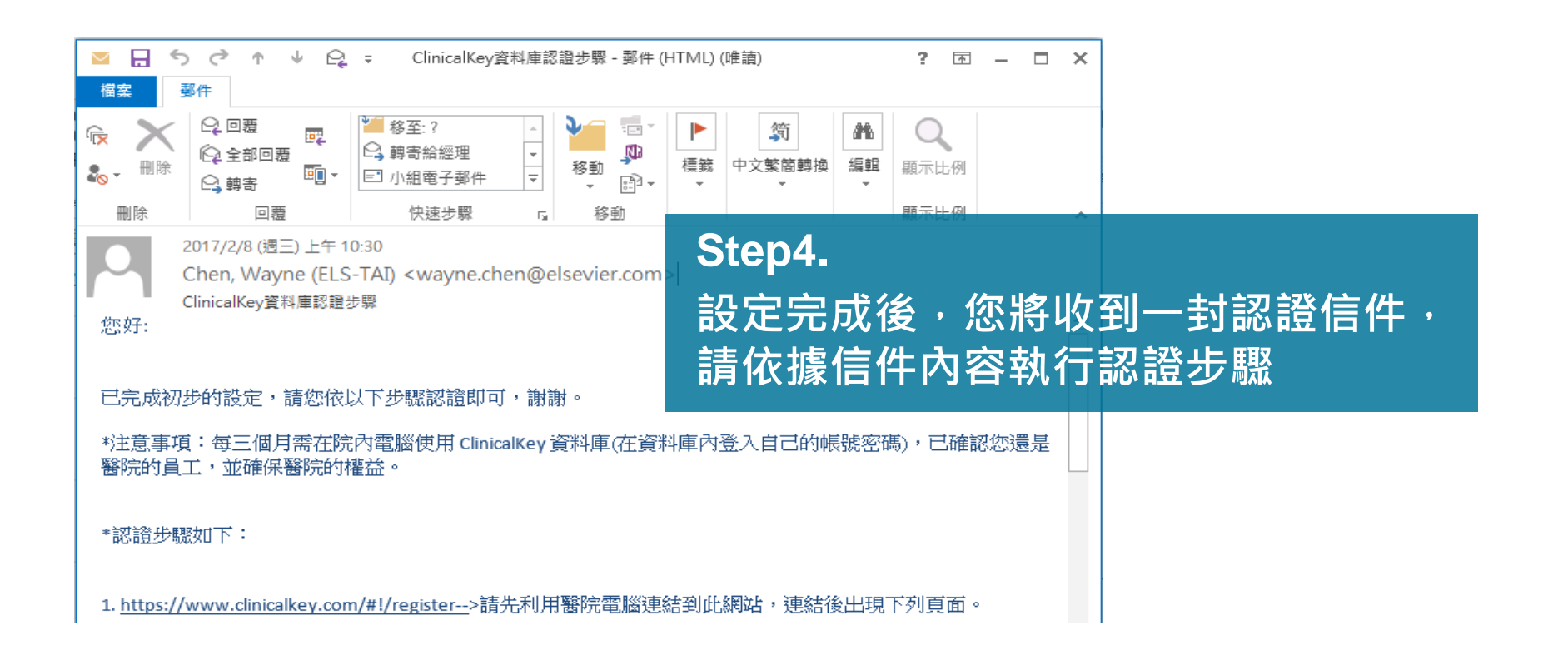

#### ← → C  $\hat{\Omega}$  | ● 安全 | https://www.clinicalkey.com/#!/register

Log in  $\mathbb R$ 

### $Q \nleftrightarrow$  :

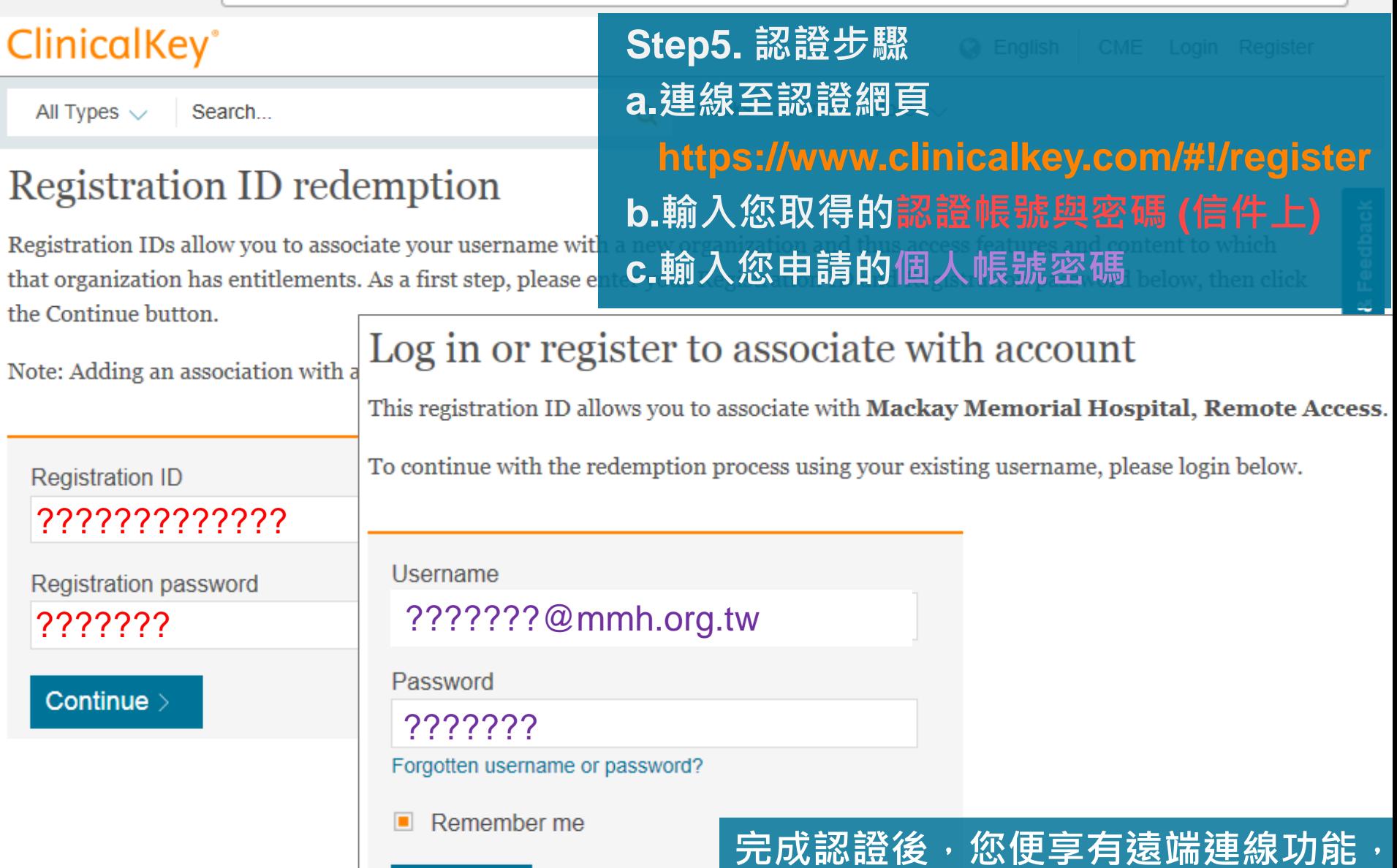

**可使用行動版**

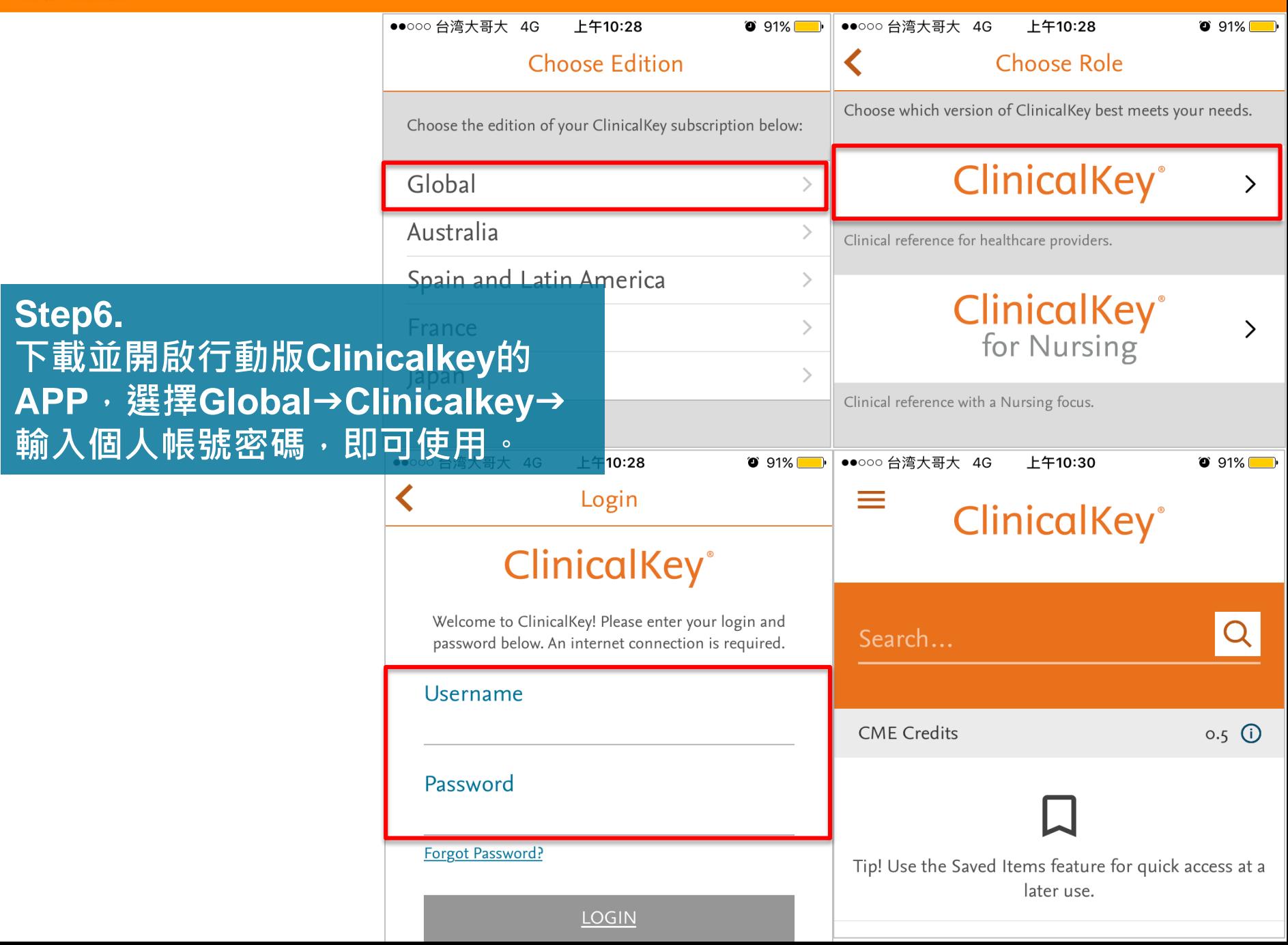

**| 9**